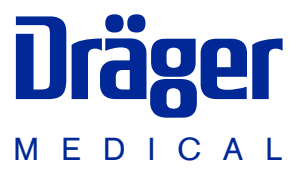

# Evita 2 dura Мониторинг плюс

Дополнение к руководству по эксплуатации Evita 2 dura

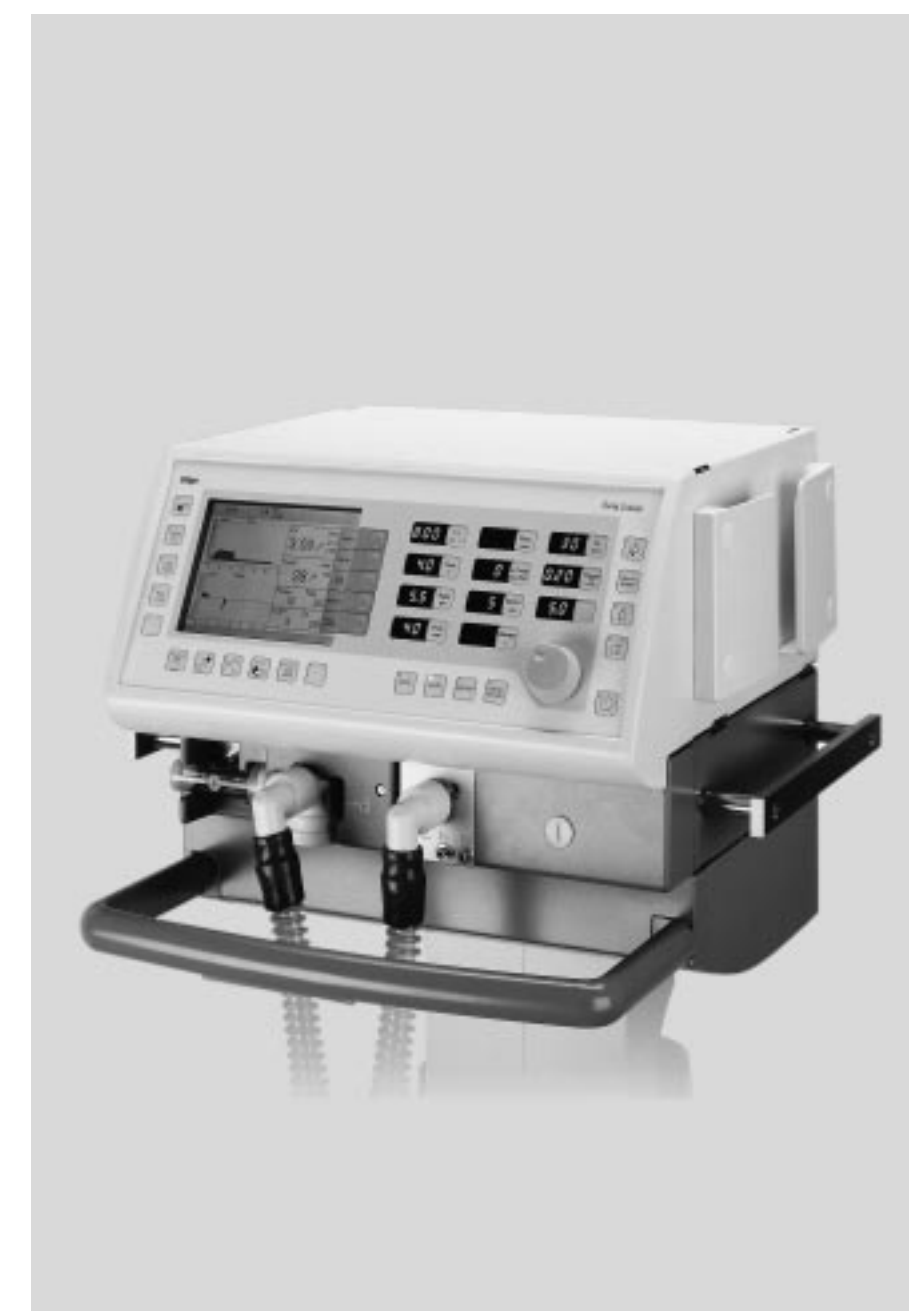

## **Содержание**

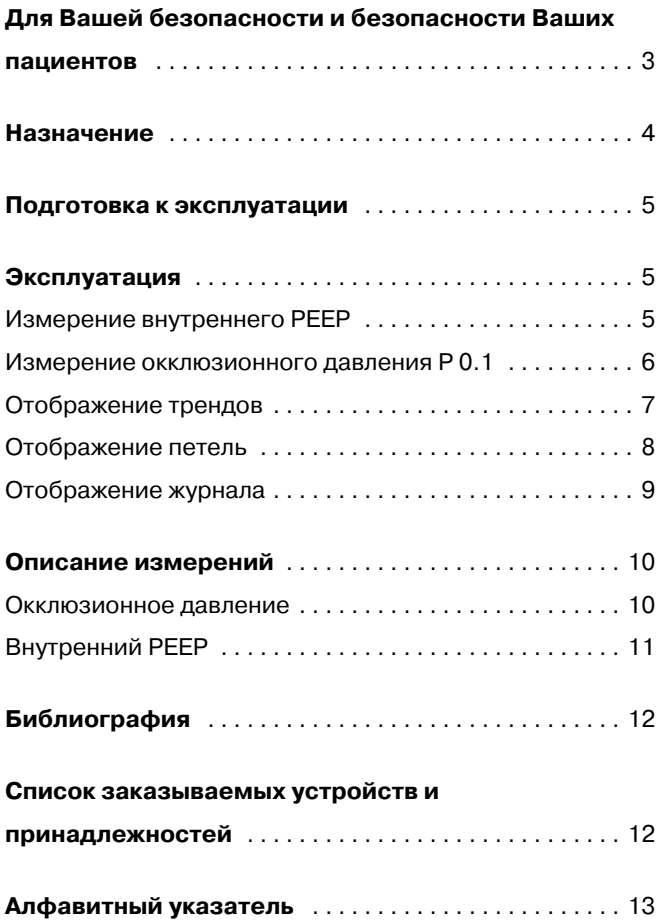

## <span id="page-2-1"></span><span id="page-2-0"></span>**Для Вашей безопасности и безопасности Ваших пациентов**

#### **Строго следовать инструкции по эксплуатации**

Обязательным условием работы и обращения с данным аппаратом является предварительное подробное ознакомление с настоящим руководством и строгое соблюдение указанных в нем требований. Аппарат применять только по указанному назначению.

#### **Ответственность за эксплуатацию или повреждение**

Ответственность за эксплуатацию аппарата ложится на владельца или пользователя во всех случаях, когда к техобслуживанию и ремонту аппарата были допущены неквалифицированные лица, не являющиеся сотрудниками DrägerService, или же при использовании аппарата не по назначению.

Фирма Dräger не несет материальной ответственности за ущерб, вызванный несоблюдением данных указаний. Настоящие указания не являются дополнением к гарантийным обязательствам и положениям об ответственности фирмы Dräger, содержащимся в условиях продаж и поставок.

Dräger Medical AG & Co. KGaA

## <span id="page-3-1"></span><span id="page-3-0"></span>**Назначение**

#### **Мониторинг Плюс**

Дополнительная опция – программное обеспечение к вентилятору интенсивной терапии Evita 2 dura.

Для измерения:

- **Внутреннего PEEP (РЕЕРi)** для определения внутреннего РЕЕР по остаточному объему воздуха в легких,
- **Окклюзионного давления P 0.1** для оценки активности дыхательной мускулатуры при самостоятельном дыхании.

Для отображения на дисплее:

— **Петель**

Каждая пара измеряемых параметров, представленных графически одна над другой в цикле вентиляции, отображается в виде петли, например, петля P-V

— **Трендов**

Графическое отображение 4 пар параметров в течение длительного периода времени, до 24 часов

— **Журнала**

Для записи в память и сохранения всех аварийных сообщений и настроек.

## <span id="page-4-4"></span><span id="page-4-0"></span>**Подготовка к эксплуатации**

Дополнительное программное обеспечение уже установлено и полностью готово к работе.

## <span id="page-4-1"></span>**Эксплуатация**

### <span id="page-4-3"></span><span id="page-4-2"></span>**Измерение внутреннего PEEP**

Внутренний PEEP\* – фактическое давление в легких в конце выдоха.

В зависимости от динамики легких (сопротивление, комплайнс, остаточный объем) и установленных параметров вентиляции внутренний РЕЕР может отличаться от PEEP в верхних дыхательных путях.

Процедура измерения внутреннего PEEP определяет также остаточный объем газа, задержанного в легких (Vtrap = trapped volume), как разность между значениями PEEP. Этот объем не замещается.

Измерение внутреннего PEEP возможно во всех режимах вентиляции.

**Подвижность пациента во время измерения отрицательно влияет на точность измерения.**

Выбрать измерение внутреннего PEEP:

● Нажать клавишу меню »**Маневр**«.

Начать измерение »**PEEPi**«:

- Мягкая клавиша »**Старт**« активизирована.
- Начать измерение = нажать вращающуюся ручку управления.

Пример видеоизображения:

Отображаются следующие параметры:

- Время последнего измерения
- Результат измерения внутреннего РЕЕР PEEPi
- Результат измерения задержанного объема Vtrap.

Измерение внутреннего PEEP происходит автоматически.

После измерения на экране отображаются новые значения PEEPi и Vtrap.

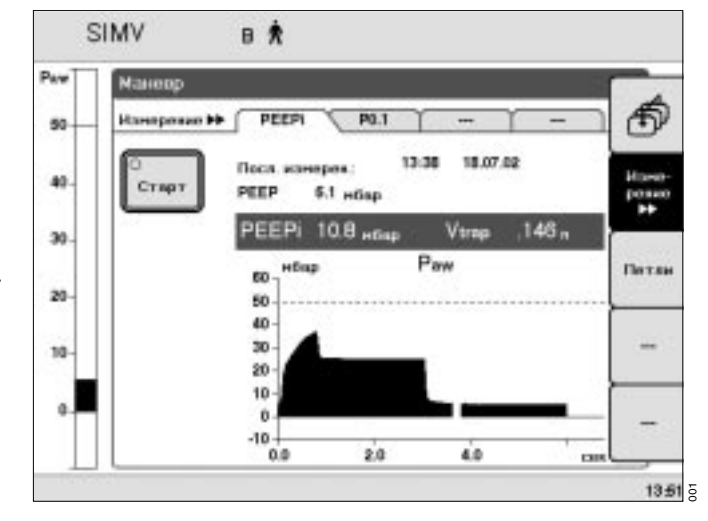

См. подробное описание в приложении на стр. 11.

#### <span id="page-5-1"></span><span id="page-5-0"></span>**Измерение окклюзионного давления P 0.1**

Окклюзионное давление P 0.1 характеризует отрицательное давление в течение короткой окклюзии (0,1 сек) в начале самостоятельного вдоха.

Окклюзионное давление является непосредственным показателем нейромышечной активности.

Параметр P 0.1 характеризуется значением от –3 до –4 мбар у людей со здоровыми легкими при нормальном дыхании.

Значения менее –4 мбар свидетельствуют о повышенной дыхательной активности, которая может поддерживаться лишь в течение ограниченного периода времени. Значения менее –6 мбар указывают на угрожающее состояние у пациентов с хронической обструкцией. Измерение может выполняться во всех режимах вентиляции с целью контроля самостоятельного дыхания пациента или для распознавания попыток самостоятельного дыхания во время принудительной вентиляции.

Выбрать измерение окклюзионного давления P 0.1:

- Нажать клавишу меню »**Маневр**«.
- **●** Нажать клавишу меню »Измерение >>« для выбора меню »**P 0.1**«.

На экране отображаются следующие параметры:

- Результат измерения давления P 0.1
- Время последнего маневра.

Начать измерение »**P 0.1**«:

Мягкая клавиша »**Старт**« активизирована.

 $\bullet$  Начать измерение = нажать вращающуюся ручку.

Пример видеоизображения:

На мониторе отображаются время последнего измерения и результат измерения P 0.1.

Измерение окклюзионного давления P 0.1 происходит автоматически.

После измерения отображаемая на экране кривая автоматически останавливается.

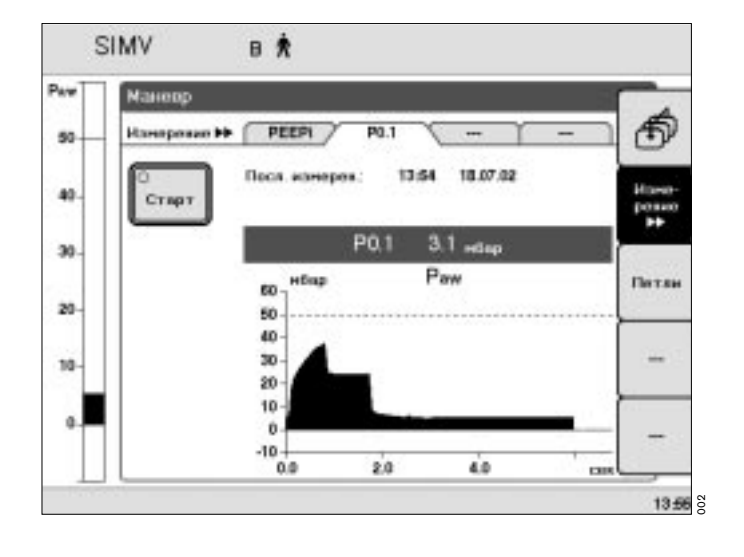

#### <span id="page-6-1"></span><span id="page-6-0"></span>**Отображение трендов**

- Нажать клавишу меню »**Измерение**«.
- Нажать клавишу меню »**Тренды**«.
- Нажать клавишу меню »**Тренды ▶** «для выбора соответствующей кривой тренда двух измеряемых параметров\*: например, **R, C**.
- Чтобы выбрать требуемый сегмент времени: нажимать клавишу меню »Увеличение >>« до тех пор, пока не появится требуемый сегмент времени. Возможны следующие сегменты: 1 час, 3 часа, 6 часов, 12 часов, 24 часа.

Для определения значения параметра в требуемый момент времени:

выбрать курсором  $\blacktriangledown$  соответствующую точку во времени = поворотом вращающейся ручки управления.

Время и значение параметра отображаются слева.

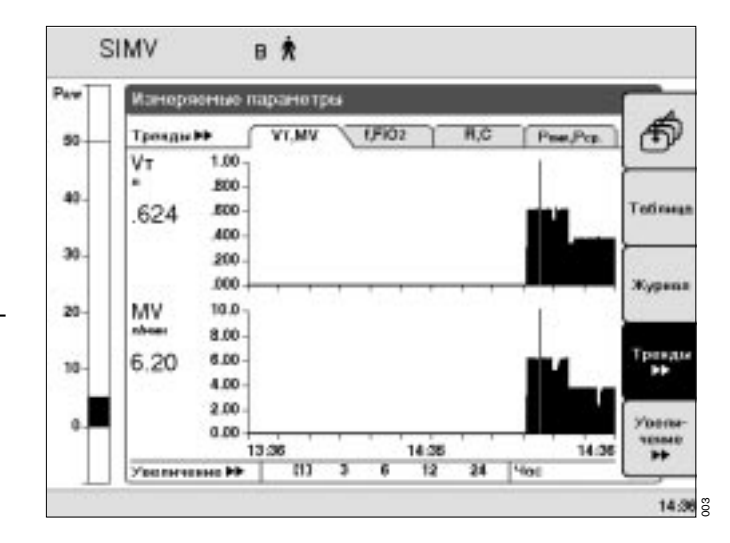

#### **Отображение другого тренда**

- Нажать клавишу меню »**Калибр. Конфиг.**«.
- Нажать клавишу меню **»Экран**«.
- Нажать клавишу меню »**Экран >>**« для выбора меню »**Тренды**«.
- Выбрать тренд = поворотом вращающейся ручки управления. Подтвердить выбор = нажатием вращающейся ручки управления.

В правой части экрана отображается список всех доступных измеряемых параметров.

Выбрать другой измеряемый параметр, например, для отображения тренда »**FiO2**« = поворотом вращающейся ручки управления. Подтвердить выбор = нажатием вращающейся ручки управления.

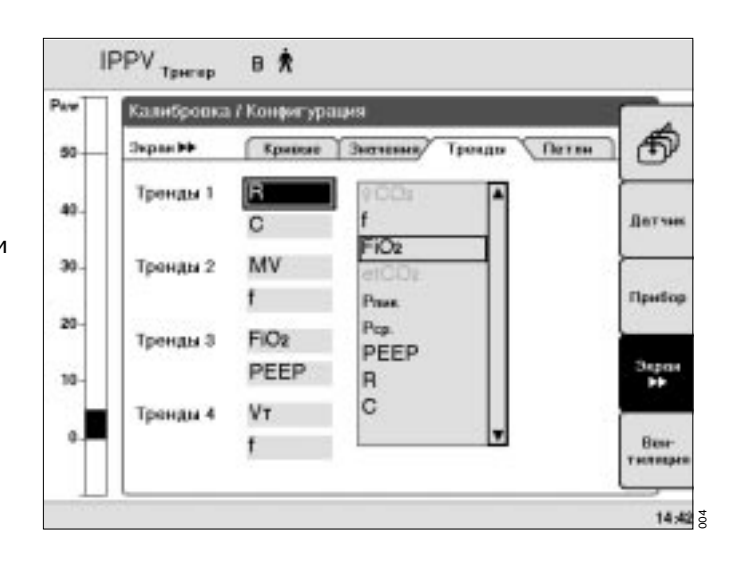

Могут быть запрограммированы также другие комбинации.

#### <span id="page-7-1"></span><span id="page-7-0"></span>**Отображение петель**

- Нажать клавишу меню »**Маневр**«.
- Нажать клавишу меню »**Петли**«.
- **●** Нажать клавишу меню »**Петли ▶▶**« для выбора петли Paw-V или V-Flow.

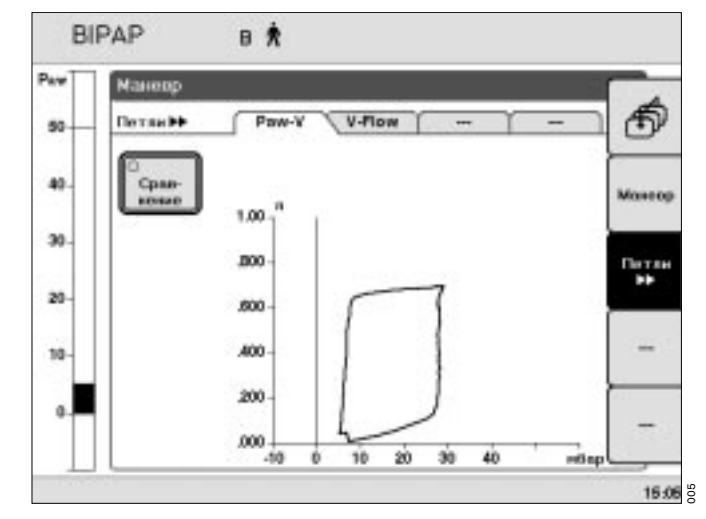

#### **Выбор другой петли**

- Нажать клавишу меню »**Калибр. Конфиг.**«.
- Нажать клавишу меню »**Экран**«.
- **●** Нажать клавишу меню »Экран >> «для выбора меню »**Петли**«.

В правой части экрана отображается список всех доступных для отображения петель.

● Выбрать другую петлю, например, для отображения тренда »**Paw-V**« = поворотом вращающейся ручки управления.

Подтвердить выбор = нажатием вращающейся ручки управления.

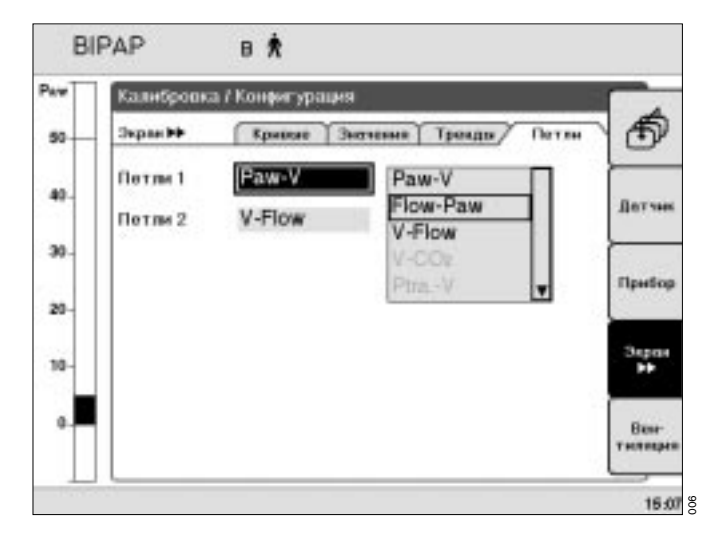

#### <span id="page-8-1"></span><span id="page-8-0"></span>**Отображение журнала**

- Нажать клавишу меню »**Тревоги**«.
- Нажать клавишу меню »**Журнал**« для вызова зарегистрированной в журнале информации.

Пример видеоизображения:

зарегистрированные тревоги и настройки отображаются в хронологическом порядке.

● Выбор соответствующей тревоги = поворотом вращающейся ручки управления.

Для выбора более ранней записи:

**Выделить курсорной рамкой соответствующую** строку = поворотом вращающейся ручки управления по часовой стрелке.

Для выбора более поздней записи:

● Выделить курсорной рамкой соответствующую строку = поворотом вращающейся ручки управления против часовой стрелки.

Настройки параметров в выбранный момент времени отображаются под журналом.

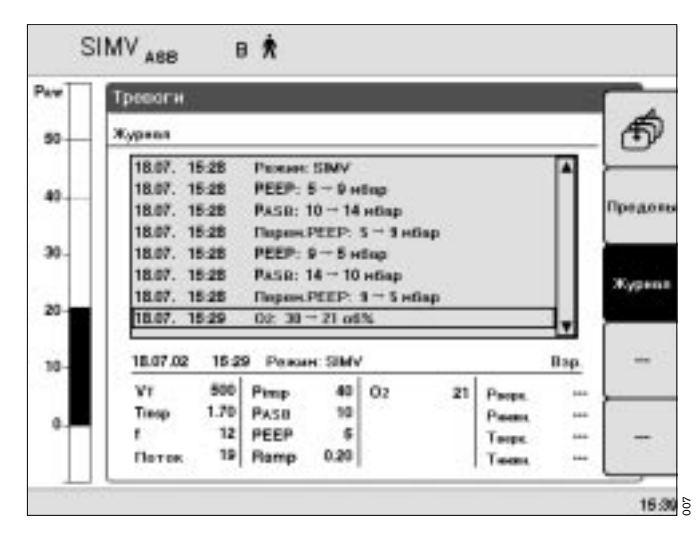

## <span id="page-9-3"></span><span id="page-9-0"></span>**Описание измерений**

#### <span id="page-9-2"></span><span id="page-9-1"></span>**Окклюзионное давление**

Усилие вдоха может быть определено путем измерения давления в ротовой полости с короткой окклюзией в момент вдоха. В течение 100 мсек давление не зависит от физиологических компенсаторных реакций, таких как рефлекторная остановка дыхания или более высокое дыхание. Давление также не зависит от кратковременного мышечного усилия дифрагмы. Соответственно, отрицательное давление в ротовой полости P 0.1 через 0,1 секунды является непосредственным показателем нейромышечной активности\*.

Параметр P 0.1 характеризуется значением от –3 до –4 мбар у людей со здоровыми легкими при нормальном дыхании. Более высокие значения P 0.1 свидетельствуют о повышенной дыхательной активности, которая может поддерживаться лишь в течение ограниченного периода времени.

Значения более –6 мбар, например, у больных с хроническим обструктивным заболеванием легких (COPD \*\*), указывают на угрожающее состояние дыхательных мышц ("утомление дыхательной мускулатуры").

При отучении больных COPD от ИВЛ соответствующее время отвыкания может быть определено путем измерения P 0.1.

По окончании выдоха Evita 2 dura закрывает клапан вдоха и измеряет давление в дыхательных путях, создаваемое усилием вдоха в течение 100 мсек.

Отсчет 100 мсек начинается с момента регистрации отрицательного давления –0,5 мбар при попытке вдоха. Спустя 100 мсек определяется второе значение, при этом открывается клапан вдоха, пациент может снова нормально дышать.

Окклюзионное давление P 0.1 определяется как разность между двумя значениями (P2 – P1).

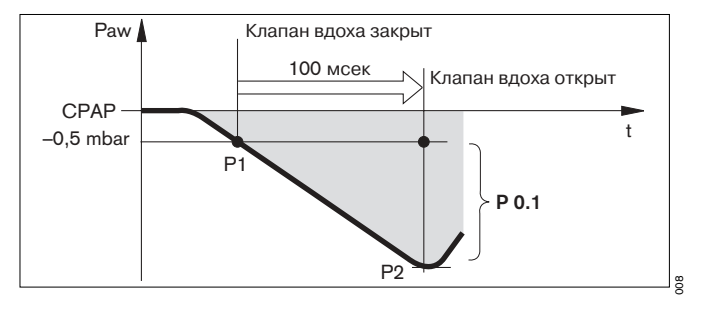

См. источник (1) в библиографии, стр. 12

<sup>\*\*</sup> COPD (chronic obstructive pulmonary disease) = хроническое обструктивное заболевание легких

#### <span id="page-10-1"></span><span id="page-10-0"></span>**Внутренний PEEP**

Внутренний PEEP (PEEPi) измеряется\* в двух фазах. Во время фазы 1 Evita 2 dura закрывает клапаны вдоха и выдоха, прекращая поступление дыхательного газа в вентиляционную систему и выход газа из системы. Давление в легких и в вентиляционной системе выравнивается. Аппарат регистрирует профиль давления. Фаза 1 завершается:

- при прекращении изменения профиля давления но не ранее, чем через 0,5 сек. после выравнивания профиля,
- не позднее 3 сек. при вентиляции взрослых и не позднее 1,5 сек. при вентиляции детей.

Начальное значение соответствует PEEP, значение в конечный момент фазы измерения – внутреннему PEEP. В конце фазы 1 Evita 2 dura открывает клапан выдоха, аппарат измеряет выдыхаемый поток, создаваемый внутренним PEEP на фазе 2. Давление в легких понижается до значения PEEP.

Фаза 2 завершается:

- при уменьшении выдыхаемого потока до 0, но не ранее, чем через 0,5 сек.,
- не позднее 7 сек. при вентиляции взрослых и не позднее 3,5 сек. при вентиляции детей.

Интегрированный поток соответствует объему Vtrap, т.е. остаточному объему, удерживаемому в легких под действием внутреннего PEEP.

Продолжительность измерения внутреннего PEEP, фаза 1:

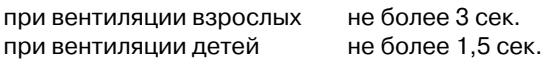

Продолжительность измерения Vtrap, фаза 2:

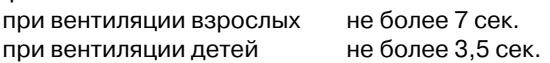

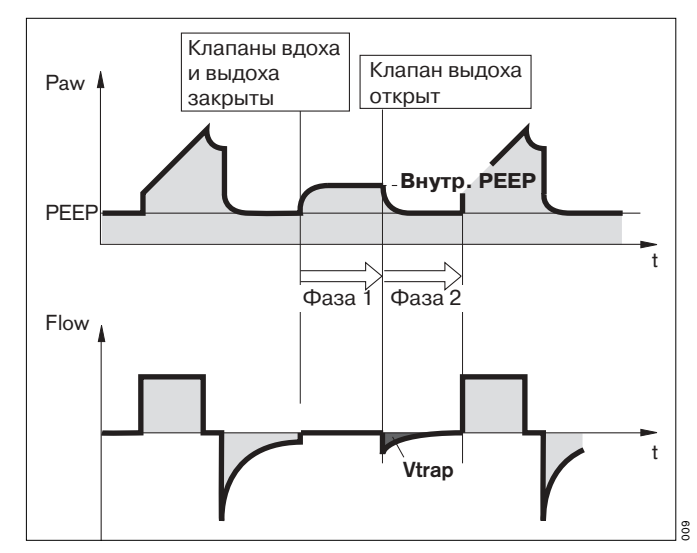

См. источник (2) в библиографии, стр. 12

## <span id="page-11-2"></span><span id="page-11-0"></span>**Библиография**

(1) Sassoon CSH, TeTT, Mahutte CK, Light RW: Airway occlusion pressure. An important indicator for successful weaning in patients with chronic obstructive pulmonary disease. Am Rev Respir Dis 1987; 135:107-113

(2) Kuhlen, R., Hausmann, S., Pappert, D., Slama, K., Rossaint, R., Falke, K.: A new method for P0.1 measurement using standard respiratory equipment. Intensive Care Med (1995) 21:554-560 Springer-Verlag 1995

## <span id="page-11-3"></span><span id="page-11-1"></span>**Список заказываемых устройств и принадлежностей**

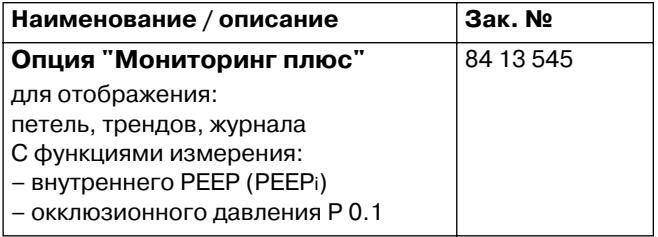

## <span id="page-12-0"></span>**Алфавитный указатель**

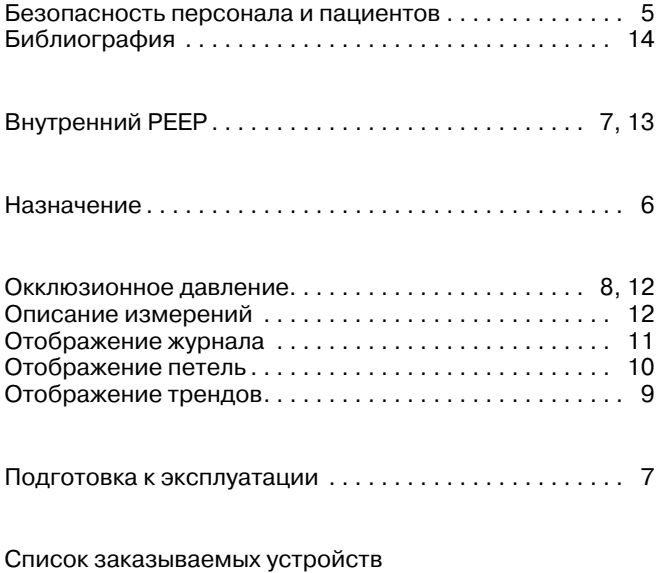

[и принадлежностей . . . . . . . . . . . . . . . . . . . . . . . . . . . . . 14](#page-11-3)

Настоящее руководство по эксплуатации действительно только для аппарата **Evita 2 dura с опцией "Мониторинг плюс"**

с заводским №:

С непроставленным заводским номером настоящее руководство по эксплуатации носит лишь информативный, не имеющий обязательной силы характер.

## CE<sup>e</sup>

Директива 93/42/ЕЭС по медицинскому оборудованию

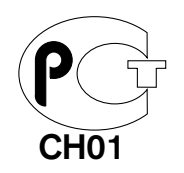

#### **Dräger Medical AG & Co. KGaA**

Германия

- $\overrightarrow{2}$  Moislinger Allee 53 55
- D-23542 Lübeck
- $\sqrt{9}$  +49 451 8 82-0
- $\sqrt{x}$  26 80 70
- FAX +49 451 8 82- 20 80
- http://www.draeger.com

**90 37 839** - GA 5664.802 ru © Dräger Medical AG & Co. KGaA 1-я редакция – апрель 2003 г. 1st edition – April 2003 Право на изменения сохраняется